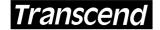

Your Supplier, Your Partner, Your Friend.

# Installation Instructions for 184 pin DDR DIMM Memory Modules

### Introduction

Transcend Information, Inc. manufactures 64MB, 128MB, 256MB, and 512MB 184 pin DDR DIMM modules.

## **Installation Procedure**

- Place the computer's power switch in the off position and disconnect the AC power cord. Remove your computer's cover following the instructions in your "Owner's Manual".
- 2. Locate the memory expansion slots on the system board or on an expansion board, depending upon the system design. The number of expansion slots, their location, and the order in which the memory modules are placed in the slots varies from machine to machine. Please refer to your system's "Owner's Manual" for the proper location of the slots and the order in which they are to be upgraded.
- 3. Note: When handling a memory module, hold it by each end of the module, being careful not to bend it, flex it or drop it. When inserting the memory into the computer do not apply an excessive amount of pressure, doing this could cause damage to the memory module as well as the slots on the motherboard. Finally, when installing the memory, distribute the pressure evenly by pressing on both corners of the memory module simultaneously.
- 4. Match the notch on the module with the key on the proper expansion slot. DDR DIMM memory modules are installed at a vertical or 90-degree angle. However, before installing the memory into the slot, there are two latches on either end of the slot that must be moved out away from the slot itself. Once the latches have been moved out, push the memory module down into the slot at a vertical or 90° angle. As the memory module is being pushed down the two latches should snap up and hold the memory module in place, ensuring that it is fully inserted and properly seated. The module can only be installed one way due to the notch on the module.

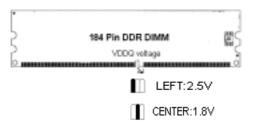

5. Many systems may require additional configuration adjustments such as an adjustment to a jumper or switch on the system board. Check with your "Owner's Manual" for any jumper or switch settings that need to be set to allow your system to recognize the additional memory that has been installed.

## **Removal Procedure**

The two latches on either end of the slot must be moved out away from the slot and the memory module. This unlocks the module allowing you to remove it from the slot. Gently remove the module from the slot by pulling upward on both ends of the module, simultaneously.

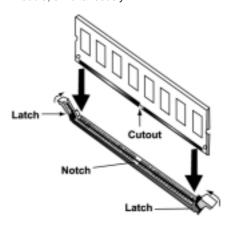

# **Testing Procedures**

Turn on your computer and follow the instructions in your "Owner's Manual" that describe steps needed to allow your computer to recognize newly installed memory. Some systems will automatically recognize the additional memory.

#### **Ordering Information**

| Transcend P/N | Capacity | Note       |
|---------------|----------|------------|
| TS8MLD64V6C5  | 64MB     | Non-ECC    |
| TS16MLD64V6D5 | 128MB    | Non-ECC    |
| TS16MLD72V6D5 | 128MB    | ECC        |
| TS32MLD64V6D5 | 256MB    | Non-ECC    |
| TS32MLD72V6D5 | 256MB    | ECC        |
| TS16MDR72V6D5 | 128MB    | Registered |
| TS32MDR72V6D5 | 256MB    | Registered |
| TS64MDR72V6F5 | 512MB    | Registered |